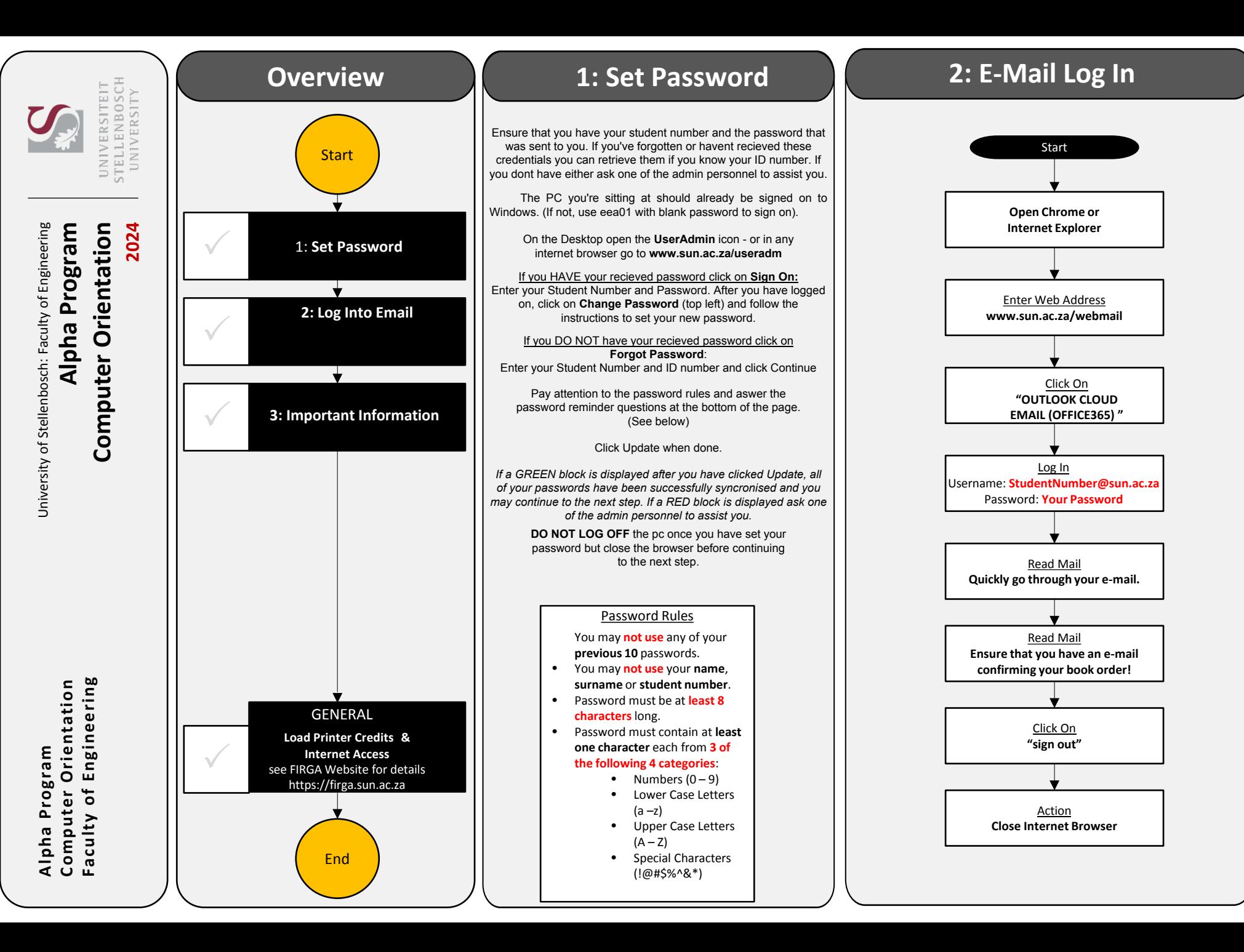

#### **3: Important Information General Information**

# **Website:** https://firga.sun.ac.za

## **Software Repository:** http://firgasoftware.sun.ac.za

### **Helpdesk:** http://firgahelpdesk.sun.ac.za

**FIRGA** is an acronym for 'Fakulteit Ingenieurswese Rekenaar Gebruikers Area' and is divided into 4 main areas, 1 x 24h General use Open Area (M1002) and 3 x Electronic Classrooms of varying sizes(M2002, M2004, M3002).

Room M1002 is available for general use 24 hours a day. Scheduled classes take place in all other rooms from 8-5 during weekdays. Rooms (M2002, M2004 & M3002) can be used when scheduled classes are done.

HOW DO I ACCESS THE INTERNET? HOW DO I LOAD PRINTER CREDITS? HOW DO I REGISTER MY OWN DEVICE ON THE NETWORK?

For links and general help visit **https://firga.sun.ac.za** *Please familiarise yourself with rules and regulations under the About page*

Visit **my.sun.ac.za** for links and access to all student services. Here you will find your timetable and all study and administrative services.

Be sure to visit the **Computer Services** link under the **Administration**  tab for **Student IT services (IT Hub)**.

**Wi-Fi connectivity and to register your device**  https://servicedesk.sun.ac.za/kb/display/ITHUB/Wi-Fi+connectivity

**Password Multi-Factor Authentication Instructions**  *http://www0.sun.ac.za/itservices/useradm/mfa.htm*

#### **Load Printing Quota**

Visit the UserAdmin page by following the link from **my.sun.ac.za** or typing w**ww.sun.ac.za/useradm** in any browser

This step is only possible once you have received your student card)

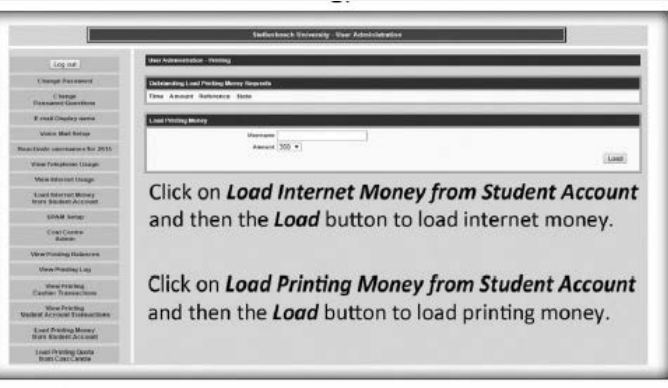